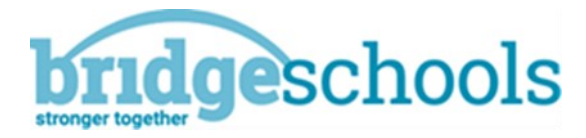

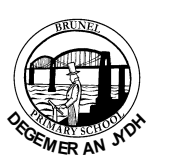

# **Your child's Learning Journal**

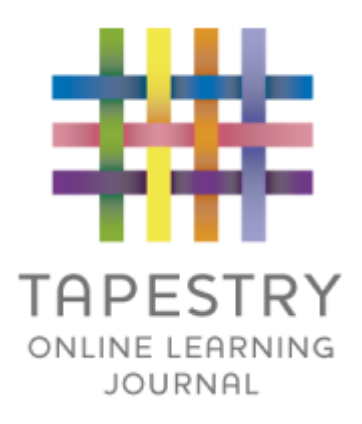

Your child's Learning Journal celebrates his/her experiences. Over time it will tell a story about your child– his/her learning, friends and the activities he/she enjoys sharing with others. We use the Tapestry online Learning Journal at Brunel.

Staff watch and notice each child at play because it helps us to understand and support their individual well-being and development. We really get to know the children as unique people with special skills, interests and ideas. The more we understand about your child the more we can support them in the way that is right for them.

The Staff and family work together. We value parents and carers taking time to log on to Tapestry and look at their child's Learning Journal. This will help you to share in your child's learning. We welcome your contributions and comments too. We take time at school to look at Learning Journals on our interactive whiteboard and that way your child can share his/her home experiences at school with his/her friends.

Please feel welcome to join us in watching out for and noting new things. We notice that so much happens so quickly! When you tell us about your child, a clearer picture unfolds and together we can plan more effectively to help move the learning on. We can share pleasure and excitement in their learning.

We will celebrate your child's achievements and the great progress they make! When the children are ready, they can also take photos of things that are important to them and we will add them to their Journals.

## **It is a fantastic record of a child's achievements during his/her first year at school.**

#### **Online Learning Journal – Parents' Guide Introduction**

All children attending Brunel Early Years Departent have a personal on-line Learning Journal which records, observations and comments, in line with the Early Years Foundation Stage, to build up a record of your child's experiences during their time with us.

We use Tapestry, a system, which is hosted in the UK on secure servers. You will have secure access (via email address and password) to your child's Learning Journal and, in addition to viewing our contributions, we encourage you to add to it by uploading photos and comments, or commenting on observations made by us.

#### **Where do I start?**

Once you have given us an email address, we will set up an account for you. Go to https://eylj.org on your computer, or if you have an iPhone or iPad, visit the iTunes store and download the Tapestry app from the Education section (search for TapestryMobile). Login using your email address and choose a password.

#### **Changing your settings**

#### **On the computer**

At the top right of your screen you will see your name, and selecting this will give you the option to 'Edit Preferences'. Choose this option and you will be presented with a screen giving you the option to change your email address and password.

You also have the option to receive an email whenever a new observation is added to your child's Learning Journal – just tick or untick the relevant box if you would like to change this setting.

#### **On iphone/ipad**

To change your settings on the iphone/ipad app, click the 'cog' button on the bottom right hand side of the application. This enables you to change password and/or email address.

#### **Viewing my child's Learning Journal**

Once logged in, you will see your child's observations on your home screen in a list – selecting any one of these will open up the observation for you to look at. You may add comments in the box at the bottom of the observation if you would like to - and we would love to receive such comments!

### **Adding an entry to my child's Learning Journal**

Choose the 'Add Observation' option (or the 'plus' icon on your iphone/ipad) and add the relevant information in the boxes on screen. Photos and videos may be uploaded by choosing the 'add media' option. When you have saved your observation, you may go back to the home screen at any time by choosing 'home'.